## How do I add new indices?

Last Modified on 18/08/2017 9:49 am BST

The indices help within the **Tables** area of the **Setup** module are used to analyse the performance of any client's assets againist preset indices such as 'RPI', 'NAE' or the 'FTSE 100'. For this comparison to be accurate these indices need to be kept up to date. This article will explain how to update the indices.

Select the **Setup** module, **Tables** from the left hand menu and **Indices** tab:

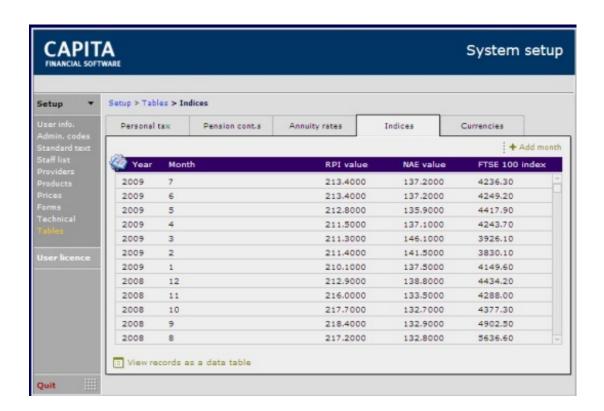

Select **Add month** from the top right of the screen. Enter the month the data relates to and then input the indices details accordingly.

Once entered, use the blue navigation trail at the top of the screen to return to the **Indices**.